# **Calculator de bicicletă - Cherciu Andrei**

Autor: Cherciu Andrei

Grupa: 332CA

### **Introducere**

Obiectivul acestui proiect este de a crea un calculator de bicicletă cu câteva funcționalități de bază, cum ar fi:

- Timer pentru cursa curentă
- Măsurarea distantei din timpul cursei
- Măsurarea vitezei folosind un senzor Hall

# **Descriere generală**

### **Schema bloc**

#### $\pmb{\times}$

### **Flow proiect**

După pornirea calculatorului, utilizatorul este pus să aleagă diametrul roții bicicletei, pentru a putea calcula corect viteza și distanța. După alegere, calculatorul intră în modul stand-by, unde afișează pe ecran doar distanța totală de când a fost deschis calculatorul.

Cu apăsarea unui buton, utilizatorul poate începe cronometrarea cursei, moment in care se intră în modul de trip-timer, unde se afisează viteza, distanța și timpul scurs în călătorie.

La apăsarea aceluiași buton cu care am și pornit cronometrarea, se iese din modul trip-timer și se intră în modul trip-finish, iar afișajul final va conține distanța totală a cursei. După câteva secunde, calculatorul va reveni în modul stand-by.

# **Hardware Design**

# **Listă de componente provizorie**

- Arduino UNO
- LCD
- Senzor Hall și Magnet
- Baterie 9V
- Butoane

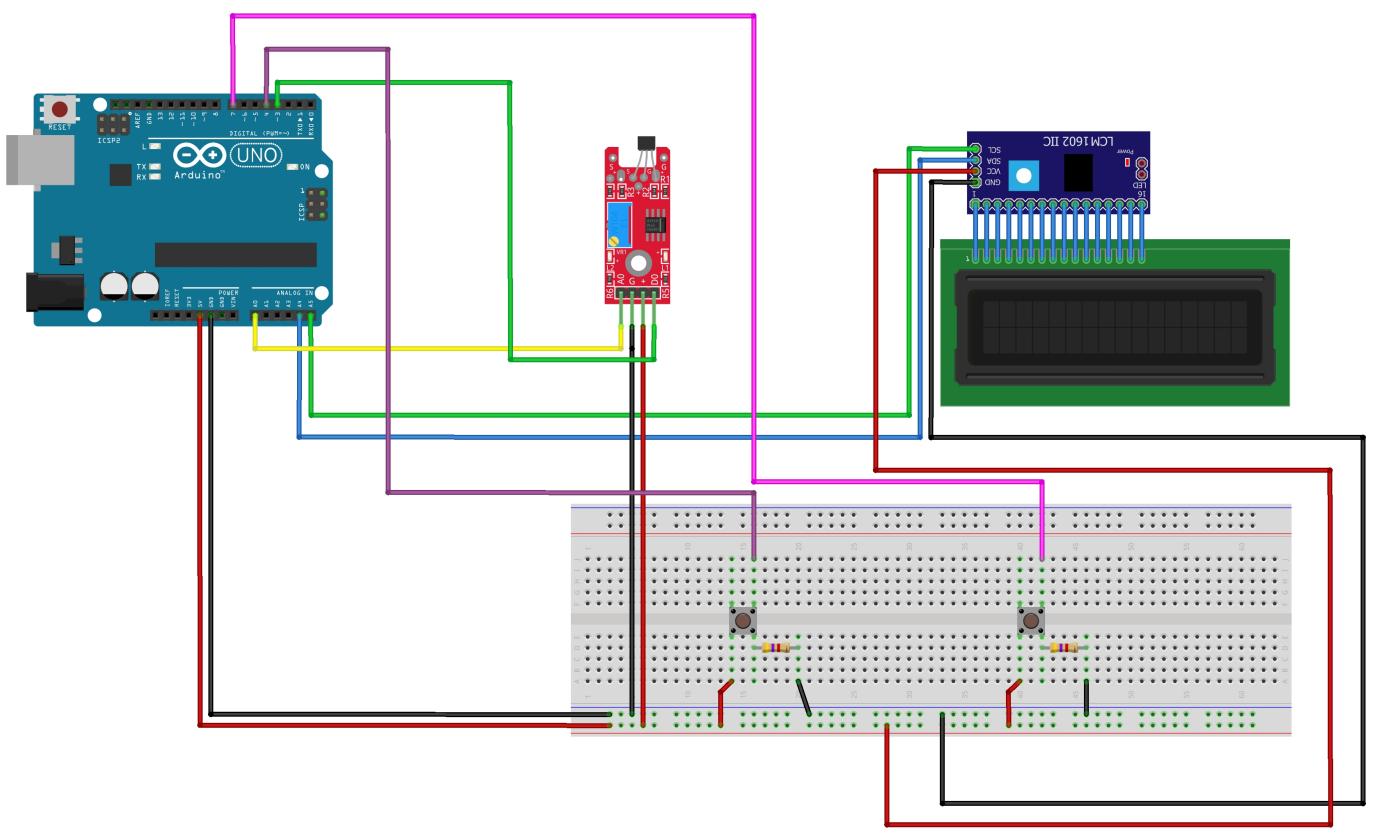

fritzing

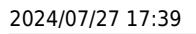

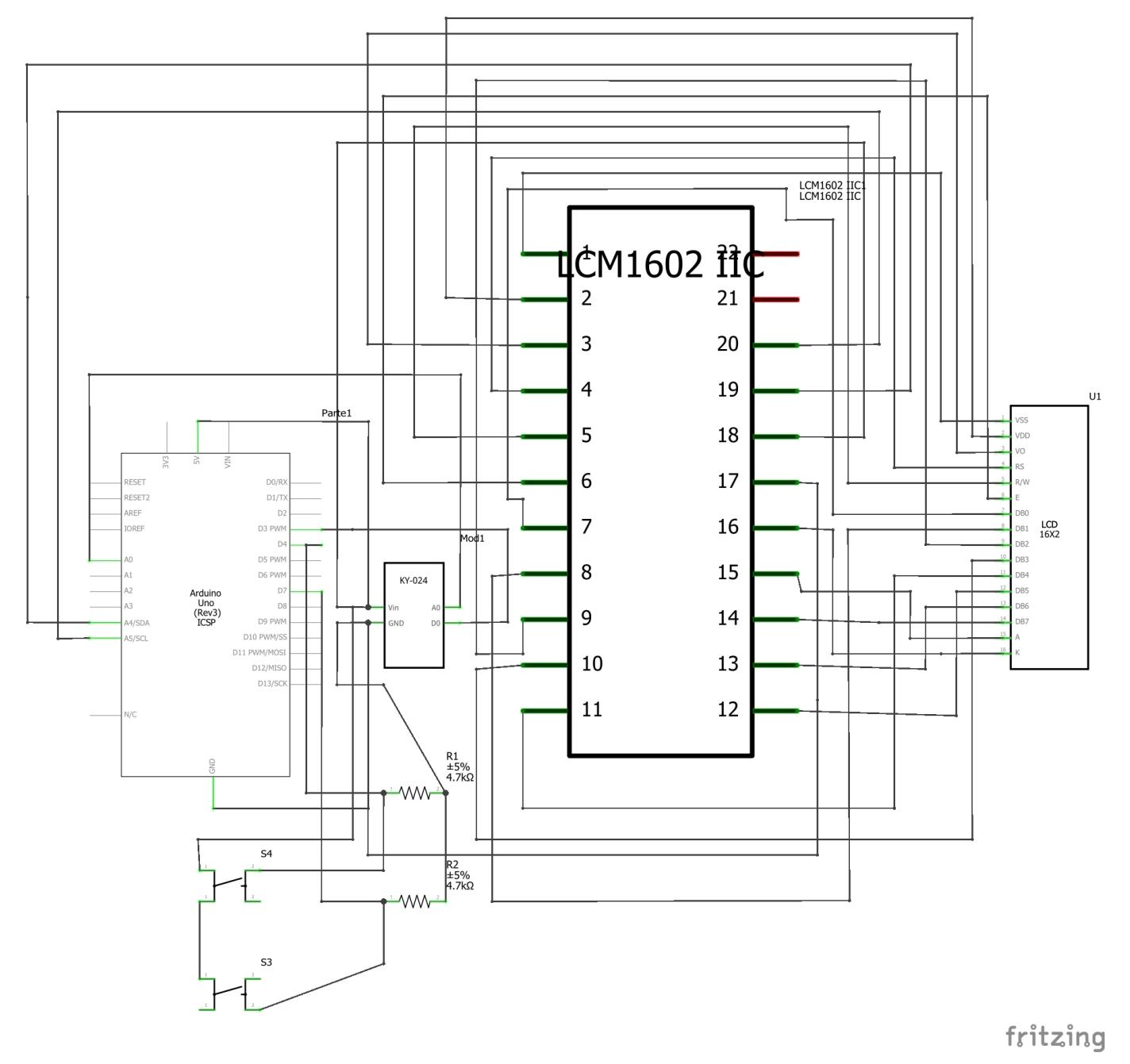

# **Software Design**

Pentru dezvoltarea părții software am folosit Arduino IDE. Singura bibliotecă pe care am folosit-o a fost LiquidCrystal\_I2C, pentru utilizarea ecranului LCD cu I2C.

În principiu, la deschiderea calculatorului, se afișează un mesaj de întampinare, apoi un meniu de selecție al diametrului roții bicicletei. Alegerea se face folosind un buton, care declansează o intrerupere hardware în cod. După alegerea diametrului roții, cu un buton se ajunge in modul de stand-by, apoi în cel de cursă. În timpul modului de cursă, folosind un timer configurat să declanșeze o întrerupere la fiecare jumătate de secundă, se cronometrează cursa. Viteza se calculează folosind o întrerupere pe pinul digital 2 și se folosește de timpul dintre 2 rotiri complete succesive ale roții.

Întregul cod se găsește în secțiunea de download a acestei pagini.

## **Rezultate Obţinute**

# **Concluzii**

Pentru mine, a fost un proiect foarte challenging, insă am lucrat cu mare plăcere la acesta. Simt că am aprofundat foarte mult lucrurile învățate la laborator, mai ales că vedeam în fața mea ce face codul meu, ce nu merge, ce pot schimba. Dificultățile principale în acest proiect a fost familiarizarea si mai mult cu plăcuța și depanarea bug-urilor.

În final eu zic că a ieșit un proiect drăguț, care chiar m-a învățat foarte multe lucruri noi și pe care cred că îl voi folosi.

## **Download**

[surseproiect.zip](http://ocw.cs.pub.ro/courses/_media/pm/prj2023/vstoica/surseproiect.zip)

# **Bibliografie/Resurse**

<https://ocw.cs.pub.ro/courses/pm/>

<https://dronebotworkshop.com/interrupts/>

<https://ocw.cs.pub.ro/courses/pm/prj2014/tvisan/141414>

[Export to PDF](http://ocw.cs.pub.ro/?do=export_pdf)

From: <http://ocw.cs.pub.ro/courses/> - **CS Open CourseWare**

Permanent link: **[http://ocw.cs.pub.ro/courses/pm/prj2023/vstoica/calculator\\_bicicleta](http://ocw.cs.pub.ro/courses/pm/prj2023/vstoica/calculator_bicicleta)**

Last update: **2023/05/28 15:14**

 $\pmb{\times}$